5. Wikipedia[электронный ресурс]– Режим доступа https://msdn.microsoft.com/ru-ru/library/system.string(v=vs.110).aspx– Дата доступа 05.11.2017

6. Wikipedia[электронный ресурс].– Режим доступа https://msdn.microsoft.com/ru-ru/library/6sh2ey19(v=vs.110).aspx– Дата доступа 05.11.2017

## **«УМНАЯ» ТЕПЛИЦА НА БАЗЕ КОНТРОЛЛЕРА ARDUINO UNO**

*Белорусский государственный университет информатики и радиоэлектроники г. Минск, Республика Беларусь*

*Гук В.А.*

*Луцик Ю.А. – к.т.н., доцент*

Использование микроконтроллерных устройств в повседневной жизни позволяет автоматизировать многие повседневные задачи. К числу таких задач относится контроль за состоянием параметров внутреннего микроклимата теплицы.

Известно, что рост растений и качество плодов зависит от таких показателей, как влажность и температура воздуха и почвы. Для более точного контроля за факторами, влияющими на условия окружающей среды (например, в теплице) в работе была предпринята попытка создать устройство, которое без вмешательства человека следит за климатическим состоянием в теплице. К таким факторам относятся|: температура и влажность воздуха и почвы.

В ходе выполнения данной работы был собран прототип теплицы. Контроль за указанными выше факторами в ней осуществляется программно с помощью микроконтроллера семейства Atmega на базе которого реализована плата Arduino UNO, а также датчиков DHT-11 (DHT-22, BMP180), LM35 (DS18B20) для определения влажности и температуры воздуха и почвы. Использованные датчики представлены на рисунке 1:

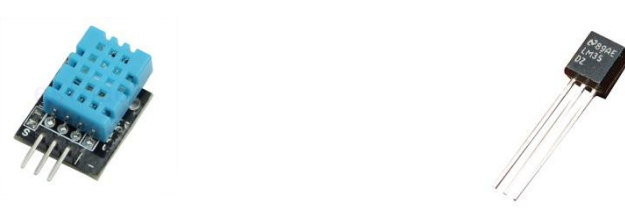

Рис. 1 - Датчики DHT-11 и LM35

Для визуального контроля регистрируемых датчиками показаний используется, семи сегментный индикатор. Модификация режима работы устройства осуществляется с помощью кнопок и отображается на LCD-дисплее.

В программном модуле предусмотрена возможность подключения различных датчиков температуры (влажности). Это расширяет возможности устройства и позволяет получать более точную информацию. Ниже приведен фрагмент кода для получения информации с 3 видов датчиков.

switch (sens\_temp) {// Анализ с какого датчика получена температура case 1: tft.print(temp,1); break; // Вывод значение temp из да

}

// Вывод значение temp из датчика DHT\*\*

case 2: tft.print(Temperature/10.,1); break; // Выводзначение Temperature издатчикаВMP180

 $case 3:$  tft.print(Celsius/16.0,1);  $//$  Вывод значения температуры из датчика DS18B20

Реализация данного проекта была выполнена в среде программирования ArduinoIDE на языке Cи. Управляющая программа занимает 27% оперативной памяти контроллера, в связи с этим могут быть расширены функциональные возможности разработанного устройства (например, добавлены датчики позволяющие контролировать уровень освещенности и др.). А также планируется подключать к устройству накопитель на SD флеш-карте для регистрации и хранении информации о климатических показателях.

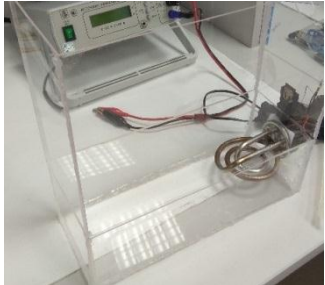

Рис. 2 – Макет резервуара

В разработанном устройстве предусмотрен режим изменение температуры почвы путем подачи

нагретой жидкости в резервуар, расположенный под почвой, показан на рисунке 2.

А также возможна изменение температуры воздуха путем подачи потока теплого воздуха.Устройство является актуальным из-за своей дешевизны и простоты сборки и использования.

## **ВИЗУАЛИЗАЦИЯ АЛГОРИТМОВ УМНОЖЕНИЯ НА ARDUINO**

*Белорусский государственный университет информатики и радиоэлектроники г. Минск, Республика Беларусь*

*Рапинчук А.С., Хурсов П.С.*

*Луцик Ю. А. – канд.техн. наук, доцент*

В рамках дисциплины «АиЛО ВТ» одним из вопросов является изучение машинных алгоритмов выполнения арифметических операций. При изучении алгоритмов умножения выполняются действия в двоичной системе. Это достаточно трудоемкий процесс, и визуализатор алгоритмов умножения позволяет упростить эту задачу, сделав процесс более наглядным.

Целью данной работы явилась разработка устройства, предназначенного для визуализации каждого такта умножения положительных целых чисел в двоичной системе. В разработанном устройстве предусмотрена возможность изменения входных данных (сомножителей) и вывод результатов (промежуточных и конечного) работы устройства.

При выполнении данного проекта в качестве основных частей были выбраны элементы, изображенные на рисунке 1:

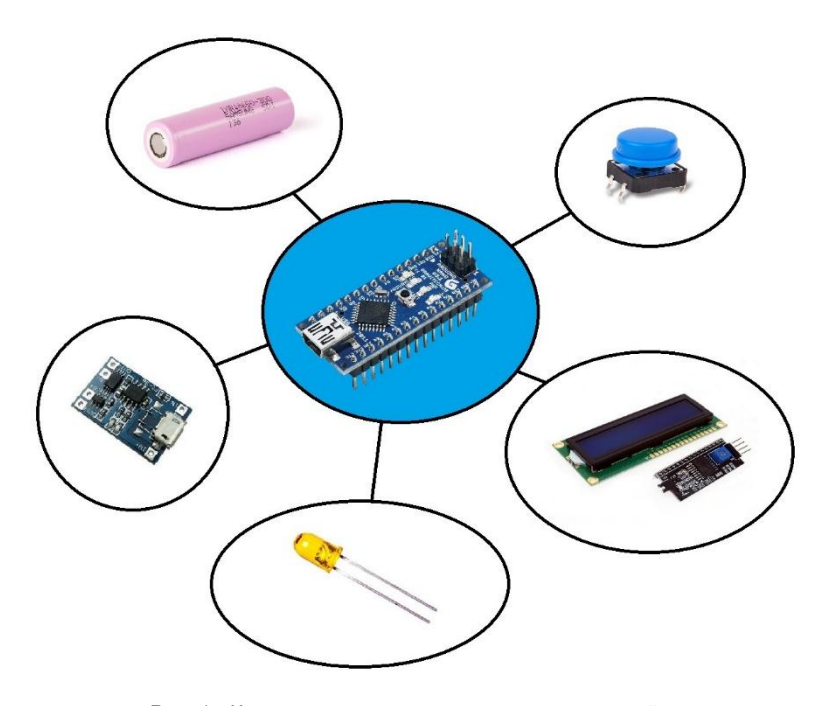

Рис. 1 - Компоненты, составляющие основу устройства

Первоначально устройство включало плату Arduino Uno с подключенными к ней дисплеем и кнопкой (смена такта умножения). Первым был реализован один алгоритм умножения (школьный). Устройство показало себя с лучшей стороны. В процессе работы над устройством был дописана программа для микроконтроллера, которая позволила реализовать все 4 известных алгоритма умножения. Для развития интерфейса были добавлены вспомогательные кнопки (перебор алгоритмов, выбор сомножителя для его увеличения или уменьшения). В ходе работы над проектом было выявлено что устройство может быть уменьшено за счет использования более компактной Arduino Nano, ресурсов которой (аппаратных и программных) достаточно для выполнения поставленной перед устройством задачи.

Для реализации программного обеспечения на языке Си использована среда программирования ArduinoIDE. Программа занимает 25% памяти устройства, что позволяет в дальнейшем расширять функциональные возможности разработанного устройства.

Для придания разработанному устройству законченного вида был спроектирован корпус в программе AutoCad. Созданная модель корпуса была распечатана на 3D принтере.

Работа данного устройства была опробована на дисциплине «АиЛО ВТ».